# Checking for MODE/ATTD in SISC

## Section Mode of Delivery Search

- 1. In the SISC Course tab click "Search Screen…" a new window will populate.
- 2. Select the "Section Mode of Delivery" standard query.
- 3. The "Criteria" will populate below, fill out the required fields:
	- a. Campus
	- b. Session Year
	- c. Session Code
	- d. Course Subject

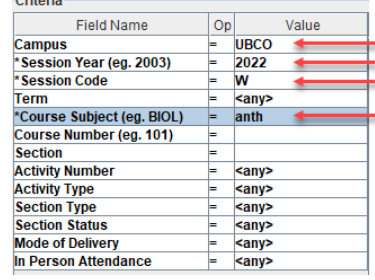

*Please note: When searching it is quickest to filter by subject (searching for all "\*" may time out your SISC)* 

4. Click "Search" (the results will take longer to populate than a Standard Section Search). The search result will return the current Mode of Delivery and In-Person Attendance attribute for each course section. The columns are: "Mode Cd", "Mode of Delivery" and "Attend Cd."

If these three columns are blank, the default Mode of Delivery, In-Person, and In-Person Attendance attribute, YES, will display on the Online Course Schedule. If a course is being delivered In-person on-campus, and the Mode Cd, Mode of Delivery and Attend Cd are blank then no further action is required.

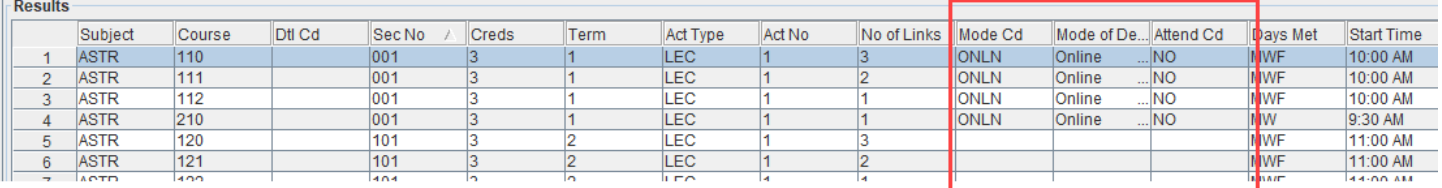

### Updating Mode of Delivery to Online

5. To find courses without a room assignment, locate the "Building" and "Room" columns in the Section Mode of Delivery search results. Click the column header to sort the search results by activities scheduled in a location. Any course section with a blank room assignment will be at the top of the list.

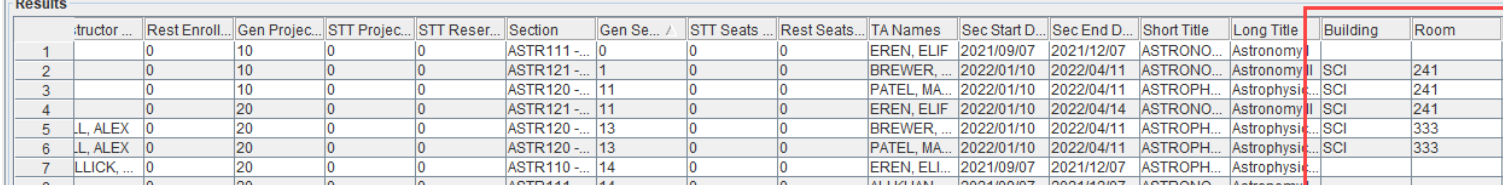

6. Update the mode of delivery attribute to "Online" as required. The In-Person Attendance attribute should be updated as appropriate.

#### Updating Mode of Delivery to Hybrid

7. Identify courses being delivered in a Hybrid format and update the Mode of Delivery to "Hybrid." Ensure only courses that have both an in-person **and** online option are set to hybrid. The In-Person Attendance attribute should be updated as appropriate.

### In-Person Attendance Attribute

It is important to remember that the Mode of Delivery is associated with the delivery of the specific course section and the In-Person Attendance attribute relates to the course including any secondary and tertiary activities (i.e. LABS, TUTS, etc.).

Courses that are online or online optional (hybrid) should not have an in-person requirement, please [click here](https://okmain.cms.ok.ubc.ca/wp-content/uploads/sites/26/2021/10/enrolserv-mode-delivery-in-person-attendance-guide-oct202.pdf) for more information on Mode of Delivery and In-Person Attendance attributes and how they should be assigned.